# SKYGLOBE 3.6

# Présentation des paramètres et des commandes

## **1 - Affichages à l'écran :**

## - **en haut, à gauche : les paramètres.**

- pour faire *apparaître* ou *disparaître* l'affichage, *touche* **F2**.
- *touches*  $(Alt + F_2)$  ou  $(Ctrl + F_2)$  *à plusieurs reprises* pour faire *apparaître* ou *disparaître* un nombre croissant de fonctions.

## **- en haut, à droite : les commandes.**

- pour faire *apparaître* ou *disparaître* l'affichage, *touche* **F1**.
- *touches*  $(Alt + F_1)$  *à plusieurs reprises* pour faire apparaître toutes les fonctions.
- **en bas, à gauche : les coordonnées du pointeur de la souris** (petite croix)
	- • *touche* **F11** ou *touche* **Ins** *à plusieurs reprises* pour faire *apparaître* ou *disparaître*  le curseur et l'affichage de ses coordonnées.

#### - **brillance de l'affichage :**

• *touche* **/** à plusieurs reprises modifie l'intensité lumineuse des caractères.

#### **2 - Date et heure :**

- **affichage :** les deux premières lignes en haut à gauche.
	- <sup>z</sup> pour passer de la *notation anglo-saxonne* à la *notation française*, *touche* **(Alt + T)**.
	- <sup>z</sup> skyglobe gère l'heure d'été (daylight savings time). La présence de la lettre **D** au début de la première ligne, indique que l'heure affichée correspond à l'heure d'été. Pour supprimer cette fonction, il suffit d'appuyer sur la touche **V**.
- **valeurs courantes :**

La *lettre* **R** doit être présente au début de la première ligne. Sinon, taper sur la *touche* **R** pour la faire apparaître**.** L'heure indiquée est alors celle du *temps légal du fuseau horaire* où se trouve le lieu d'observation. Le temps s'écoule normalement et la carte céleste tourne en temps réel.

#### **- valeurs choisies :**

Il faut taper sur la *touche* **R** pour faire disparaître la lettre R de la première ligne ; le temps est alors figé. Pour fixer l'instant à la date souhaitée,

- 
- 
- 
- 
- 
- 
- 
- • *touche* **T**, le temps *avance* de **1 minute**  *touches* **(Shift + T)**, le temps *recule* de **1 minute**
- *touche* **H**, le temps *avance* de **1 heure**  *touches* **(Shift + H)**, le temps *recule* de **1 heure**
- *touche* **D**, la date *avance* de **1 jour**  *touches* **(Shift + D)**, la date *recule* de **1 jour**
- *touche* **M**, la date *avance* de **1 mois**  *touches* **(Shift + M)**, la date *recule* de **1 mois**
- *touche* **Y**, la date *avance* de **1 an**  *touches* **(Shift + Y)**, la date *recule* de **1 an**
- *touche* **J**, la date *avance* de **1 siècle**  *touches* **(Shift + J)**, la date *recule* de **1 siècle**
- *touche* **U**, la date *avance* de **1 millénaire**  *touches* **(Shift + U)**, la date *recule* de **1 millénaire**

## **3 - Défilement automatique du temps :**

- **affichage :** 10ème, 11ème, 12ème et 13ème lignes en haut et à gauche de l'écran.
- pour *avancer* automatiquement dans le temps,
	- la *touche* **A** *démarre* et *arrête* le défilement,
	- les *touches* **(Alt + A)** permettent de passer du mode d'*incrément en minute* (T) au
	- mode d'*incrément en jour*(D); la 13ème ligne affiche la lettre **T** ou **D** après *Autotype***.**
	- les *touches* **>** ou **<** permettent d'*augmenter* ou de *diminuer* la *valeur de l'incrément;* quand la touche A est active ; celle-ci s'affiche à droite des 10ème et 11ème lignes.

- pour *remonter le temps*, *touches* **(Shift + A)**; la lettre B s'affiche à la fin de la 11ème ligne.

- le défilement peut aussi être lancé ou arrêté en tapant sur la *barre* **espace** puis sur l'une des *touches de durée* du paragraphe 2. Pour l'arrêter, taper à nouveau sur la barre "espace".

- pour avancer de **jour sidéral en jour sidéral**, *touches* **(Shift + R).** Ceci permet d'observer tranquillement le déplacement des astres errants sur la sphère des fixes.

#### **4 - Lieu d'observation :**

**- affichage :** 3ème, 4ème et 5ème lignes en haut et à gauche de l'écran.

**- changement de lieu :**

• *touche* **L,** un tableau contenant *219 localités mondiales* apparaît,

• *touche* **PgDn (**ou **PgUp)**, *219 nouvelles localités* des Etats Unis et du Canada. Utiliser les *touches* **flèches** ← **,** → **,** ↑ ou ↓ pour se déplacer dans le tableau. La ville étant choisie, taper la *touche* **Enter.**

#### - **lieux inconnus du répertoire :**

• *touche* **Entrée**, un menu apparaît dans lequel on progresse par la touche Entrée

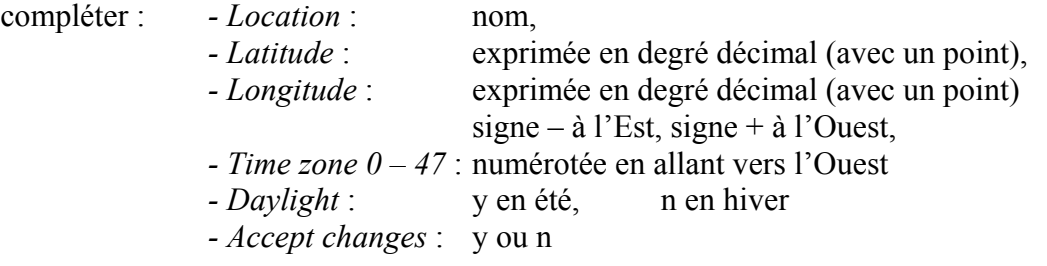

valider en tapant sur la *touche* **Entrée**

#### **- petits déplacements en latitude et longitude :**

• *touches* **(Alt + N)** ou *touches* **(Alt + S)**, pour un déplacement de **1/4° en latitude**(environ 27 km) • *touches* **(Alt + E)** ou *touches* **(Alt + W)** , pour un déplacement de **15' en longitude**.

# **5 - Ligne de visée (centre de l'écran) :**

- **affichage :** 8ème et 9ème lignes en haut et à gauche de l'écran.
- **ligne horizon** (en vert)**, zénith et graduation de hauteur** (en jaune).
	- *touche* **F5** ,pour les faire *apparaître* ou *disparaître*,.
	- *touches* (**Alt + F5**) ou (**Shift + F5**) *à plusieurs reprises*, pour faire *apparaître* ou *disparaître* le zénith et la ligne de hauteur graduée de 15° en 15°.
- **points cardinaux :** ils sont inscrits sur la ligne horizon.
- **azimut** : valeur de (Dir) inscrit sur la 8ème ligne (azimut = 0 au Nord).
- **hauteur** : valeur de (Elev) inscrit sur la 9ème ligne.
- **orientation instantanée de la ligne de visée vers le Nord, le Sud, l'Est ou l'Ouest :** taper sur les *touches* **N, S, E ou W.**
- **déplacement de la ligne de visée en hauteur :**
- les *touches* ↑ et ↓ permettent d'augmenter ou de diminuer l'angle de hauteur **de 5° en 5°,**
- les *touches* **PgUp** et **PgDn** " " " " " " " " **de 15° en 15°,** • les *touches*  $(Alt + \uparrow)$  et  $(Alt + \downarrow)$  " " " " " " de 1° en 1°.
- **déplacement horizontal de la ligne de visée :**
- les *touches* ←et → provoquent une **rotation de 10° en 10°** *autour de l'axe vertical du lieu***.** Ceci se traduit par :

 un déplacement de la ligne horizon lorsque la hauteur de visée est faible, une rotation du ciel lorsque la ligne de visée est proche du zénith.

• les *touches*  $(Alt + \leftarrow)$  et  $(Alt + \rightarrow)$  provoquent une **rotation de** 1<sup>°</sup> en 1<sup>°</sup>.

## **- positionnement d'un objet sur la ligne de visée au centre de l'écran :**

• Si l'objet est à l'écran, *pointer le curseur de la souris sur lui* et *cliquer une fois sur le bouton.*

• Si l'objet désiré n'est pas à l'écran mais figure probablement dans la *liste des 1000 objets répertoriés* dans skyglobe, taper sur la *touche* **F,** sélectionner l'objet dans le tableau en s'y déplaçant avec les *touches* **flèches** ↑ et ↓ **ou** ← et → , puis taper sur la *touche* **Enter**. L'heure est automatiquement modifiée pour que l'objet soit au dessus de la ligne horizon.

## **- délimitation du champ autour de l'objet central :**

- les *touches* **(Alt + O)** fait apparaître ou disparaître un *cercle* autour du point,
- les *touches* **(Ctrl + O)** *à plusieurs reprises* permettent de sélectionner des cercles de **1/2 degré**, **1 degré** et **2 degrés**.

## **- déplacement automatique de la ligne de visée :**

*barre* "**espace**" puis *l'une des touches flèches*  $\uparrow$  et  $\downarrow$  ou  $\leftarrow$  et  $\rightarrow$ . Pour arrêter le défilement, taper à nouveau sur la barre "espace".

## **6 - Répertoire des 1000 objets répertoriés :**

- *touche* **F** pour l'ouvrir,

- il comporte **9 pages**. Pour passer de l'une à l'autre, taper sur les *touches* **PgUp** et **PgDn** . Une surbrillance apparaît à droite indiquant à quelle catégorie appartiennent les objets de la page.

- **page 1 :** objets du Système solaire et les constellations,
- **page 2 :** objets du catalogue Messier (amas globulaires, amas ouverts, galaxies, nébuleuses),
- **page 3 :** objets du calalogue NGC,
- **page 4, 5 et 6 :** étoiles classées par éclats décroissants (magnitudes croissantes),
- **page 7, 8 et 9 :** étoiles classées par ordre alphabétique.

# **7 - Zoom :**

- **affichage : 7**ème ligne en haut et à gauche de l'écran.
- **changement :**
	- la *touche* **Z** *augmente* le grandissement de **0,1** à chaque frappe,
	- les *touches* **(Alt + Z)** *augmentent* le grandissement de **0,01** à chaque frappe,
	- les *touches* **(Shift + Z)** *diminuent* le grandissement de **0,1** à chaque frappe,
	- les *touches* **(Ctrl + Z)** *diminuent* le grandissement de **0,01** à chaque frappe.

## **- valeurs particulières :**

- *touches* **(Home + Z),** le zoom obtenu est égal à **1 ;**
- c'est le grandissement qui permet de voir à l'écran la totalité de la sphère céleste.
- *touches* **(End + Z)**, le zoom obtenu est égal à **24** ; c'est le grandissement maximal.

## **8 - Etoiles présentes sur l'écran :**

- **affichage :** la 6ème ligne en haut et à gauche de l'écran
	- il indique leur *nombre* ainsi que la *magnitude maximale* des étoiles les plus faibles.

# **- augmentation ou diminution du nombre :**

- *touche* **+**, le nombre d'étoiles augmente,
- *touche* **-**, le nombre d'étoiles diminue.

# **- inscription des noms à l'écran :**

- *touche* **F8** pour les faire *apparaître* ou *disparaître*,
- $\bullet$  *touches* (Alt + F<sub>8</sub>) *plusieurs fois* pour faire apparaître à côté d'une étoile, soit son *numéro de classement* dans le répertoire des 1000 objets, soit son *nom en caractère normal*, soit son *nom en caractère gras*,
- *touches* (Shift +  $F_8$ ) ou *touche*  $F_{12}$  *plusieurs fois* pour *augmenter leur nombre*,
- *touches* (Ctrl +  $\mathbf{F_8}$ ) ou (Shift +  $\mathbf{F_{12}}$ ) *plusieurs fois* pour *diminuer leur nombre*.

## **- brillance :**

- *touches* **(Alt + B)** *plusieurs fois*, la brillance *augmente*,
- *touches* **(Ctrl + B)** *plusieurs fois*, la brillance *diminue*.

# **9 - Constellations :**

- **lignes** des constellations :
	- *touche* **C** *à plusieurs reprises* pour les faire *apparaître* en nombre croissant*,*
	- *touche* **(Shift + C)** à plusieurs reprises pour diminuer leurs nombre,
	- *touche* **F10** pour les afficher ou les faire *disparaître*,
	- *touches* **B** ou **(Shift + B)** pour augmenter ou diminuer la *brillance*.
- **noms** des constellations :
	- *touche* **F9** pour les faire *apparaître* ou *disparaître*,
	- *touches*  $(Ait + F<sub>9</sub>)$  ou  $(Shift + F<sub>9</sub>)$ , pour inscrire, soit l'*abréviation du nom*,

 soit le *nom en caractère normal*, soit le *nom en caractère gras*.

- **limites** des constellations :
	- *touche* **G** pour les faire *apparaître* ou *disparaître*,
	- *touche* **(Shift + G)**, pour changer la *couleur* des lignes,
	- *touche* **(Alt + G)**, pour changer les *lignes pointillées* en *lignes pleines.*

# **10 - Lignes d'ascension droite et de déclinaison :**

- la *touche* **F7**, fait *apparaître* ou *disparaître* les lignes,
- les *touches* **(Alt + F7)** changent les *lignes en pointillé* en *lignes pleines,*
- les *touches* **(Shift + F7)** ou **(Ctrl + F7)** *augmentent* ou *diminuent le nombre de lignes,*
- la *touche* **B** *augmente la brillance*,
- les *touches* **(Shift + B)** *diminue la brillance* et change légèrement la couleur.

## **11 - Ecliptique et les astres errants :**

- **ligne de l'écliptique** (en rouge) **:**
	- *touche* **F6** pour la faire *apparaître* ou *disparaître*,
	- la *touche* **B** et les *touches* **(Shift + B)** font varier *la brillance*
	- . les *touches* **(Alt + F6)** modifie le tracé de *trait pointillé* en *trait plein* et vice versa

## **- planètes :**

• *touche* **F3** pour faire *apparaître* ou *disparaître* les *planètes visibles dans la portion du ciel affichée à l'écran***,**

- *touches* **(Shift + F3)** ou **(Ctrl + F3)** pour faire *apparaître* ou *disparaître* les *noms,*
- *touches* **(Alt + F3)** pour changer de *repère géocentrique* en *héliocentrique*.

## **- lever et coucher du Soleil :**

*touche* **Tab** ou *touches* **(Shift + Tab)**, lorsque la situation est proche de l'aurore ou du crépuscule.

### **- mouvement de précession :**

- *affichage* : 14ème ligne en haut et à gauche de l'écran.
- la *touche* **[** bloque ou relance l'effet de précession quand on avance ou remonte dans le temps,
- la *touche* **]** annule l'effet précédent.

## **12 - Fond de ciel :**

- **affichage :** 16ème et 17ème lignes en haut et à gauche de l'écran.
- **couleur :** (Background)

*touches* **(Ctrl + G)** *à plusieurs reprises*, le *chiffre* qui s'affiche *après Background*  varie de **0 à 7** et correspond à la couleur noire puis bleue de plus en plus claire.

## **- alternance jour-nuit :** (Twilight)

*touches* **(Ctrl + T)** , la commande est activée quand **ON** s'inscrit à droite ; le ciel s'éclaircit ou s'assombrit en fonction de la présence, au dessus ou en dessous de l'horizon, non seulement du Soleil mais également de la Lune lorsque sa phase est suffisamment lumineuse.

# **13 - Voie lactée :**

• *touche* **K**, fait *apparaître* ou *disparaître* la voie lactée,

• *touches* **(Shift + K)** *à plusieurs reprises* modifient sa *couleur* (marron ou bleu) ou font apparaître seulement ses *contours,*

- *touches* **(Alt + K)** *à plusieurs reprises* éclaircissent toutes les zones,
- *touches* **(Ctrl + K)** *à plusieurs reprises* éclaircissent seulement la partie intérieure, ce qui augmente le contraste entre les différentes parties.

## **14 - Objets Messier :**

- *touche* **F4** pour les faire *apparaître* ou *disparaître***,**
- *touches*  $(AIt + F_4)$  pour faire apparaître leurs *noms*,
- *touches* **(Shift + F4)** pour *augmenter leur nombre*,
- *touches* **(Ctrl + F4)** pour *diminuer leur nombre*,

## **Inscription d'objets particuliers dans le répertoire :**

- dans le gestionnaire de fichier sélectionner *skyglobe.ext* ; l'ouvrir dans un éditeur de texte (bloc-note ou Word) en cliquant sur *fichier* puis *ouvrir.*

- écrire alors les coordonnées et le nom de l'objet dans l'ordre suivant :

- l'*ascension droite* en heure décimale (exemple 20.73),
- un *espace,*
- la *déclinaison* en degrés décimaux (exemple 45.84),
- un *espace,*
- le *nom.*

## **15 - Quelques commandes pour la configuration de l'écran :**

**-** pour *conserver la configuration de l'écran* lors de la fermeture de l'application,

*touche* **chiffre 0** avant de quitter.

- pour *sauvegarder une configuration d'écran*,

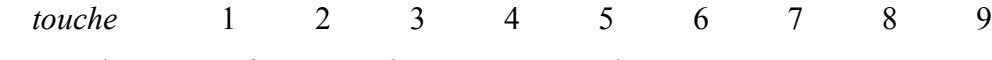

- pour *rappeler une configuration d'écran sauvegardée*,

*touche* ! @# \$ %^ & \* (

- pour *revenir à la configuration initiale* :

*touche* **I**.

- pour faire varier la *brillance du texte* (écrit en blanc),

*touche* **/** à plusieurs reprises.

- *cadres rectangulaire et circulaire* :
	- *touche* **lettre O** *à plusieurs reprises*, pour les faire *apparaître* ou *disparaître***,**
	- *touches* **(Shift + lettre O)** *à plusieurs reprises* modifient la *couleur*.
- *version en noir et blanc* :
	- copier la version couleur, par exemple en faisant glisser l'icône de Skyglobe couleur située sur le bureau tout en maintenant enfoncée la touche **Ctrl**, puis :

 $|\text{Simple click}|\leftrightarrow|\text{Propriétés}| \leftrightarrow |\text{Programme}| \leftrightarrow$ 

- écrire dans la *ligne de commande* : \SKYGLOBE\SKYGLOBE.EXE M
- pour imprimer une carte en inverse (étoiles noires sur fond blanc) :

Impr écran

$$
\boxed{\text{Démarrer}} \rightarrow \boxed{\text{Programmes}} \rightarrow \boxed{\text{Accessoires}} \rightarrow \boxed{\text{Paint}} \rightarrow \boxed{\text{Editor}} \rightarrow \boxed{\text{Coller}} \rightarrow \boxed{\text{}
$$
\n
$$
\boxed{\text{Image}} \rightarrow \boxed{\text{Inverse les couleurs}}
$$

# SKYGLOBE 3.6 Mémento

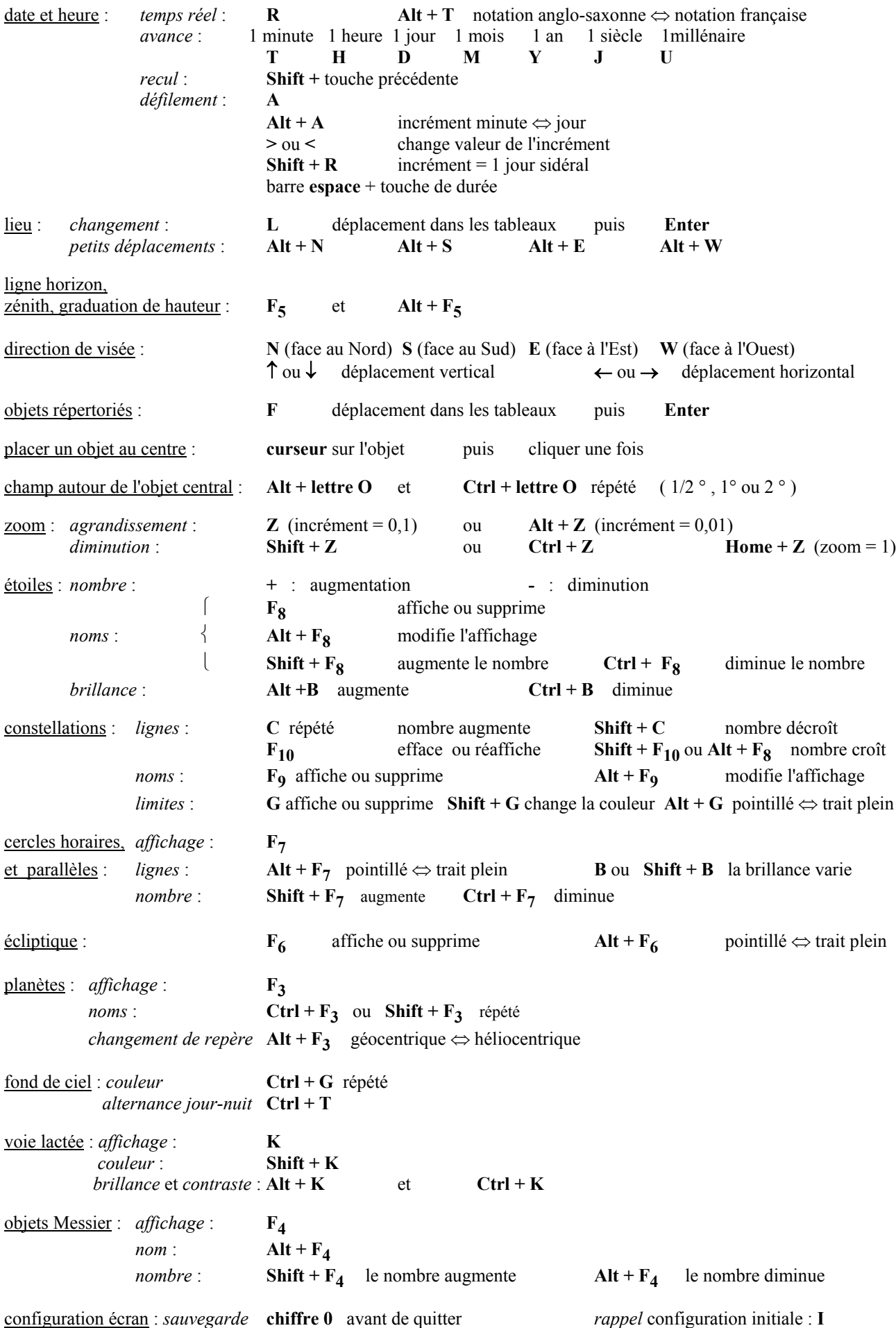